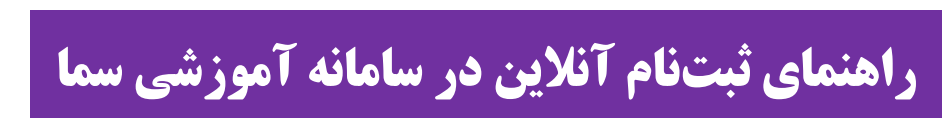

دَانشگاه بناب

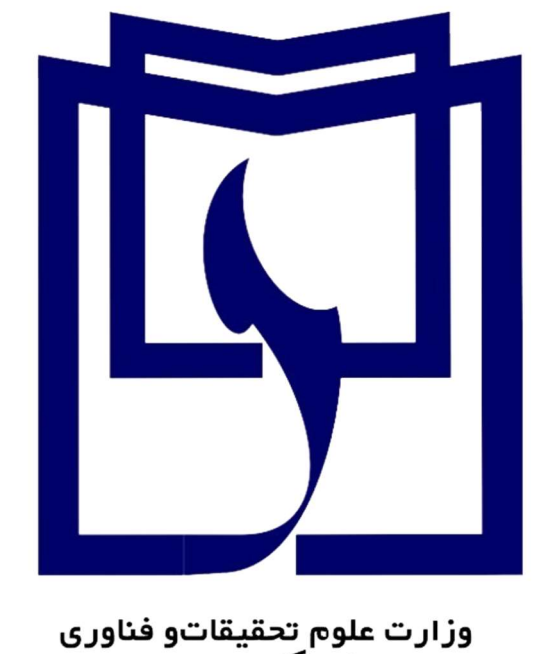

دانشجوي محترم قبولي شما در دانشگاه بناب را تبريك ميگوييم.

جهت انجام ثبتنام الكترونيكي و صدور كد رهگيري و شماره دانشجويي به ترتيب ذيل اقدام كنيد.

به آدرس سامانه آموزشی سمای دانشگاه بناب(<u>https://sama.ubonab.ac.ir/SamaWeb/Login.aspx</u>) مراجعه نمایید.

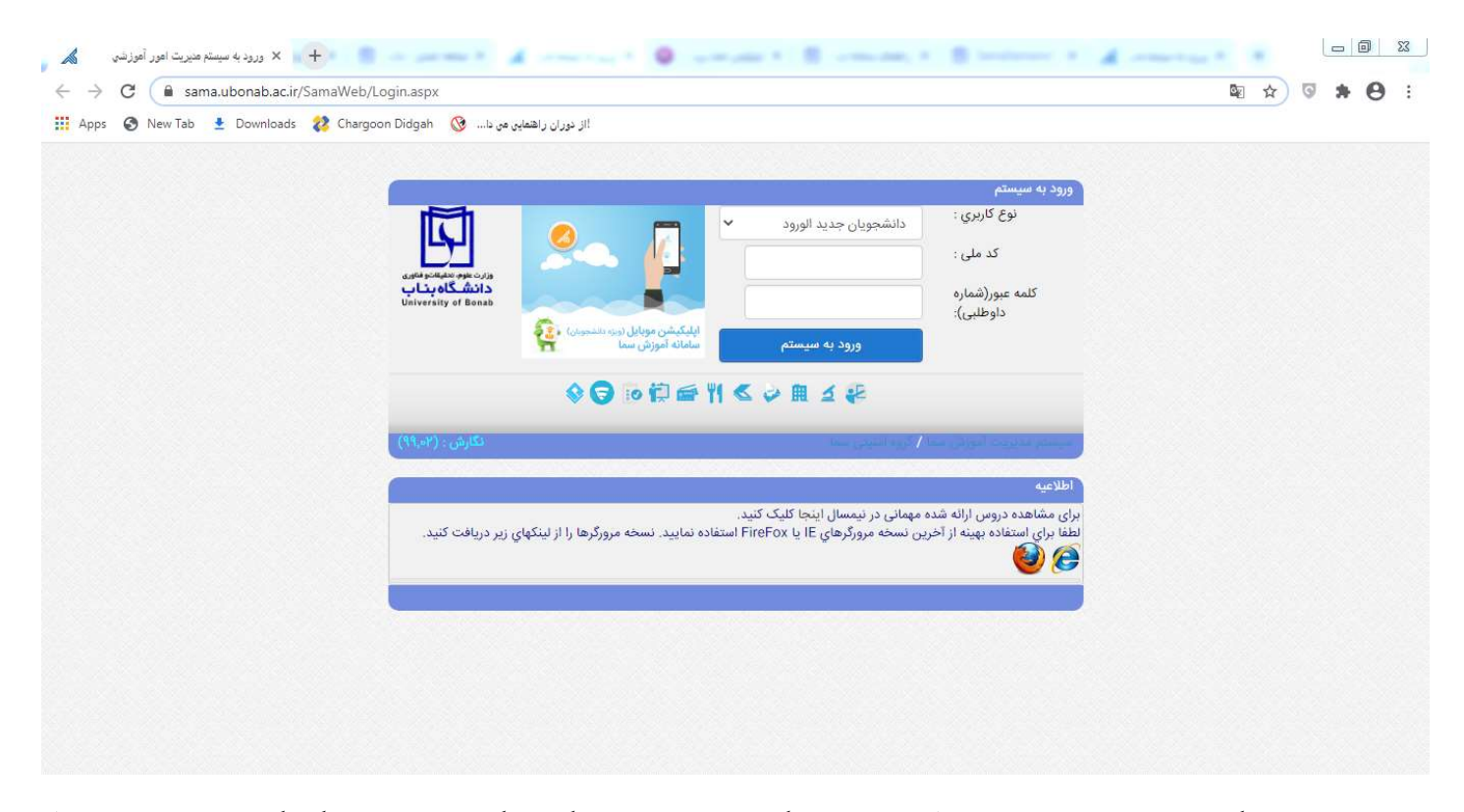

در اين بخش نوع كاربري را دانشجويان جديدالورود انتخاب كنيد و سپس با وارد كردن كد ملي به عنوان كد كاربري و شماره داوطلبي به عنوان كلمه عبور اقدام نماييد.

پس از اين بخش وارد صفحه كاربري خود خواهيد شد.

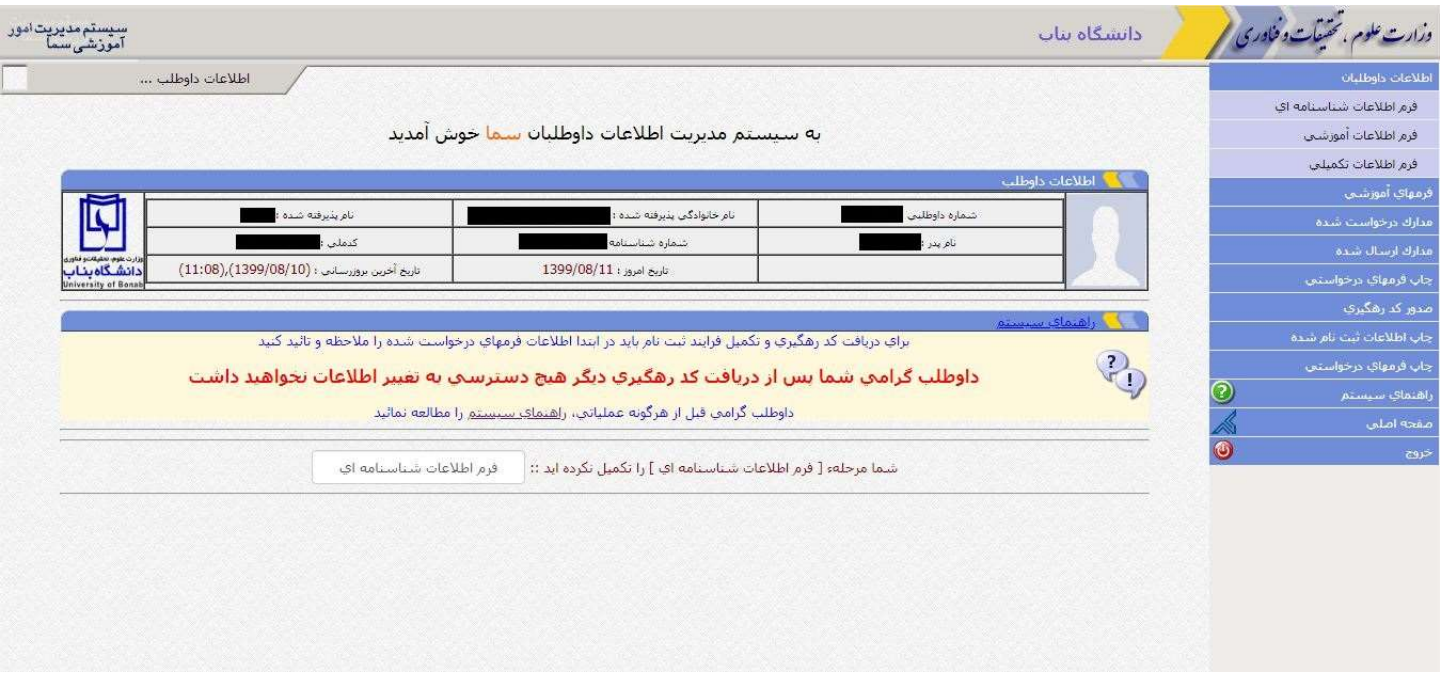

در قسمت **اطلاعات داوطلبان**، نسبت به تكميل فرمهاى اطلاعات داوطلبان به صورت آنلاين اقدام نماييد. دقت نماييد كه موارد ستارهدار را حتما به صورت صحيح و دقيق تكميل كنيد. پس از ذخيره به مرحله بعدي برويد. پس از تكميل اطلاعات داوطلبان وارد پنل فرمهاي آموزشي خواهيد شد.

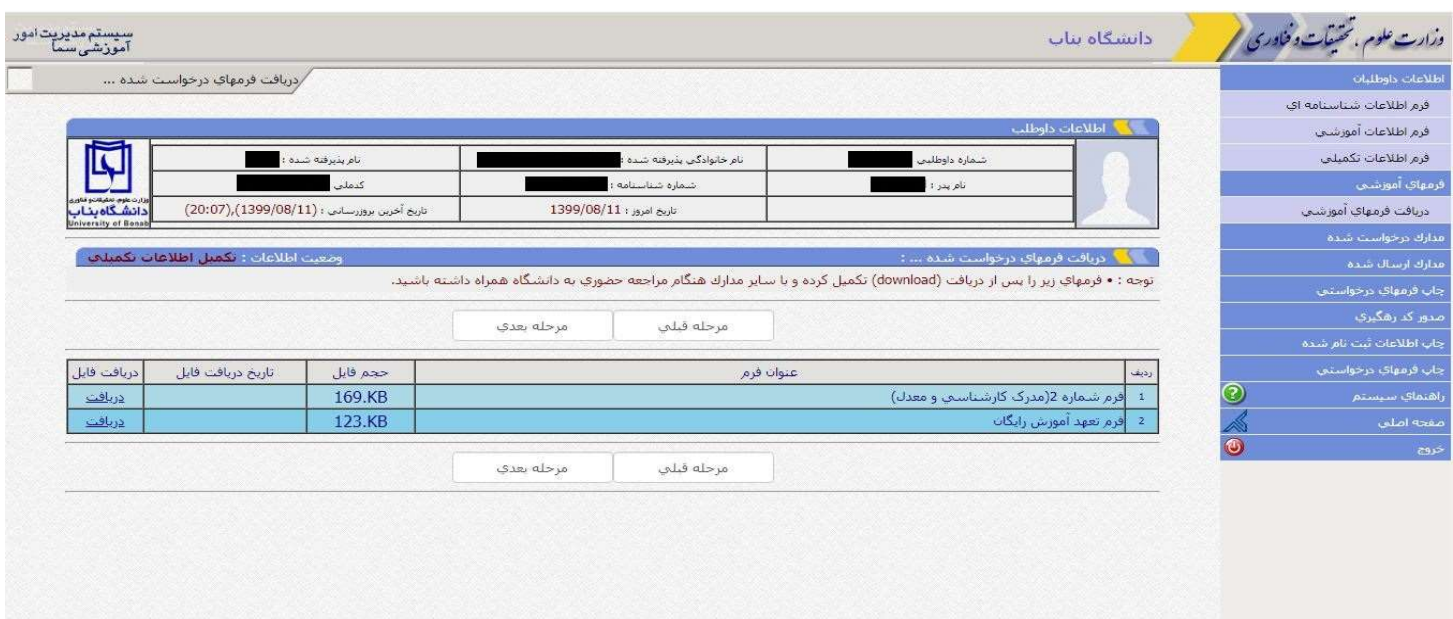

در اين قسمت فرمهاي قرار داده شده را پرينت نموده و پس از تكميل آنها به همراه ساير مدارك درخواستي از طريق پست پيشتاز به آدرس اعلام شده در اطلاعيه ثبتنام ارسال نماييد.

سپس وارد پنل ه**دار ك درخواستشده** شويد.

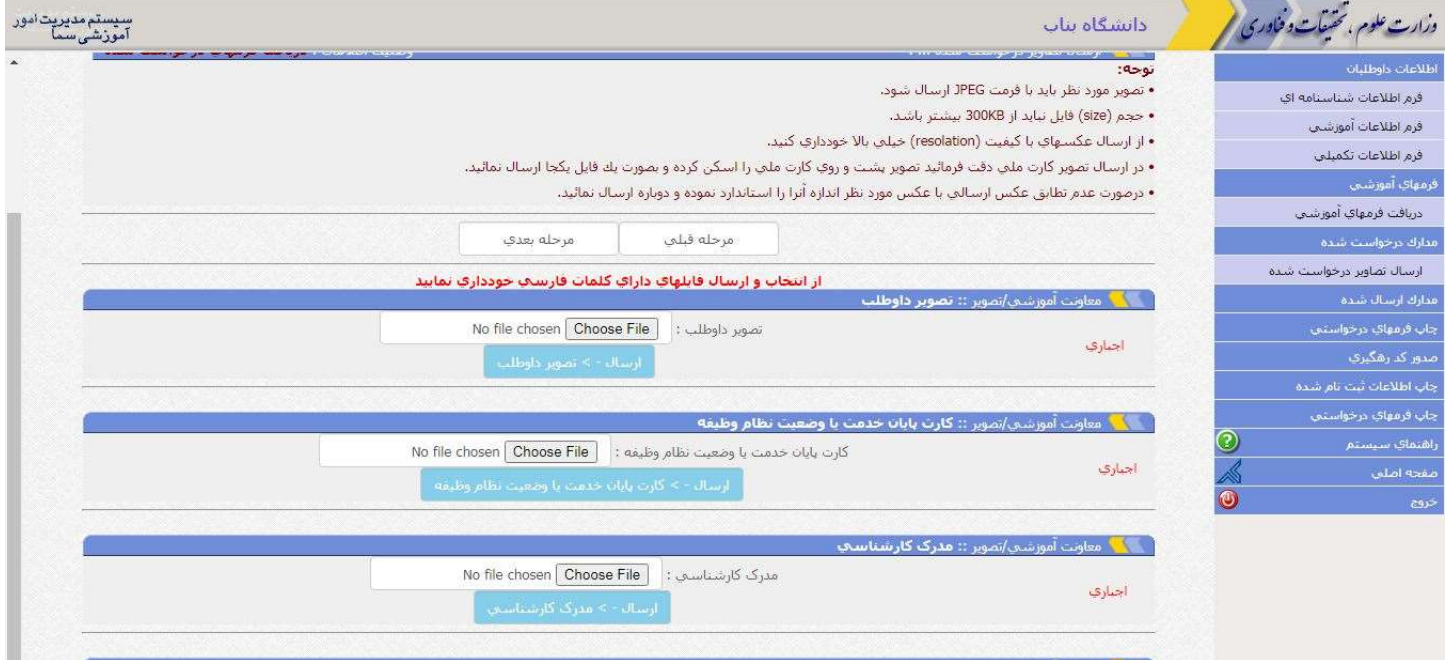

## در اين قسمت نسبت به ارسال فرمهاي ذيل با فرمت jpeg اقدام كنيد:

توجه داشته باشيد در صورت نبود مدرك كارشناسي فرم شماره ٢ را بارگذاري كنيد.

-١تصوير داوطلب(اسكن عكس پرسنلي ٣\*٤)

-٢تصوير كارت پايان خدمت يا وضعيت نظام وظيفه ( پذيرفتهشدگان خانم در اين قسمت جهت تكميل فرايند تصوير عكس خود را بارگذاري كنيد.)

- -٣ تصوير مدرك كارشناسي
	- -٤ تصويرشناسنامه
	- -٥ تصوير كارت ملي

پس از اين مرحله وارد پنل ه**دارك ارسال شده** خواهيد شد.

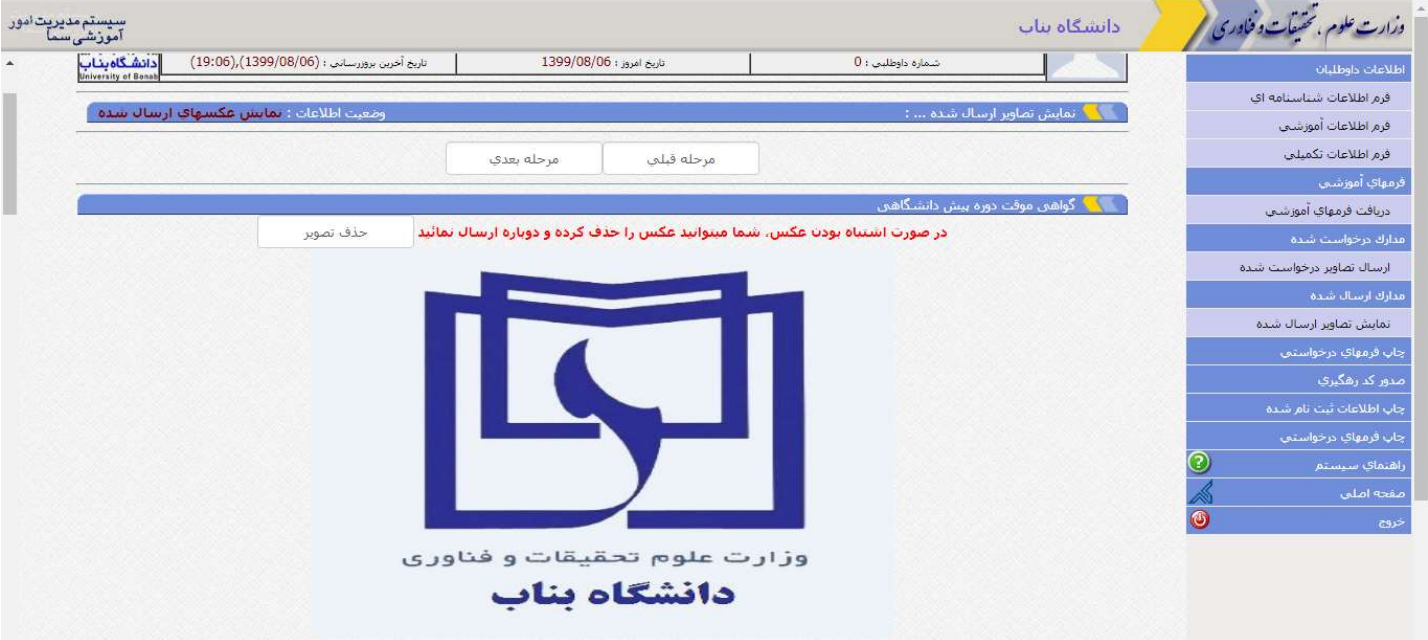

در اين قسمت مي توانيد تصوير مداركي را كه ارسال كردهايد مشاهده كنيد و در صورت مغايرت و يا اشتباه نسبت به حذف تصوير و ارسال دوباره از قسمت ارسال تصاوير درخواست شده اقدام نماييد.

پس از اين مرحله وارد قسمت **چاپ فرمهاي درخواستي** خواهيد شد كه پس از پرينت اين فرمها و تاييد اطلاعات نسبت به ارسال پستي اين فرمها اقدام نماييد.

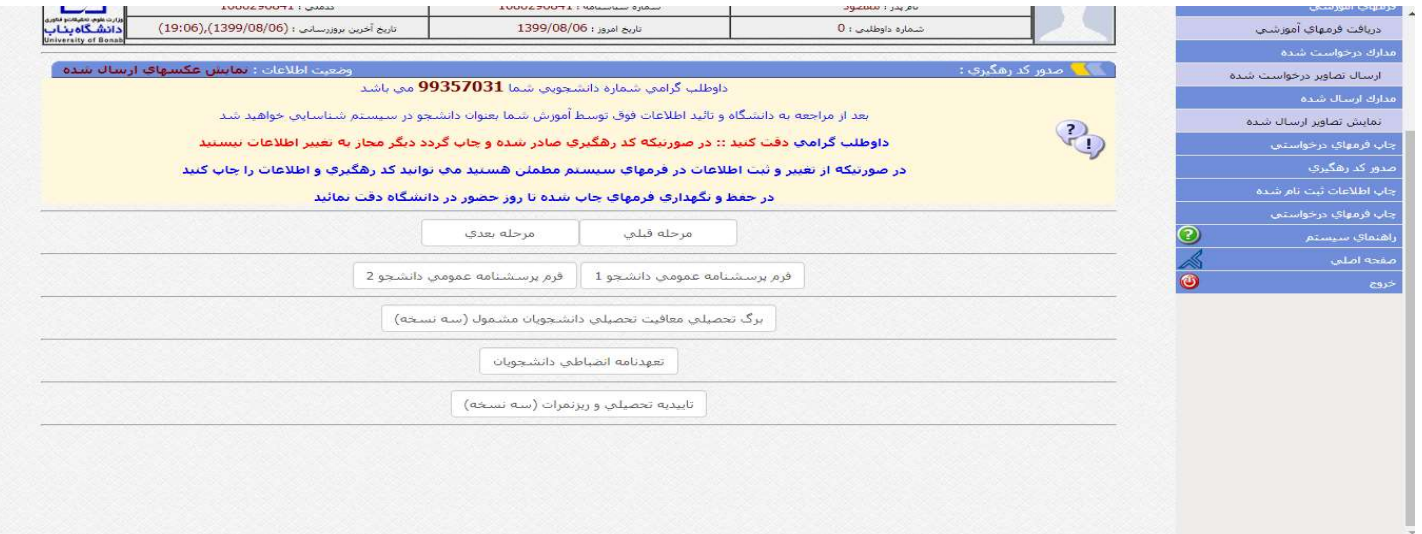

در اين قسمت شماره دانشجويي شما نمايش داده خواهد شد.

توجه داشته باشید كه پس از مرحله چاپ فرمهای درخواست، مرحله **صدور كد رهگیری** میباشدكه پس از این مرحله دیگر امكان ويرايش هيچ كدام از اطلاعات ثبت شده خود را نخواهيد داشت. در واقع اين مرحله به معناي تاييد نهايي اطلاعات ثبت شده شما ميباشد.

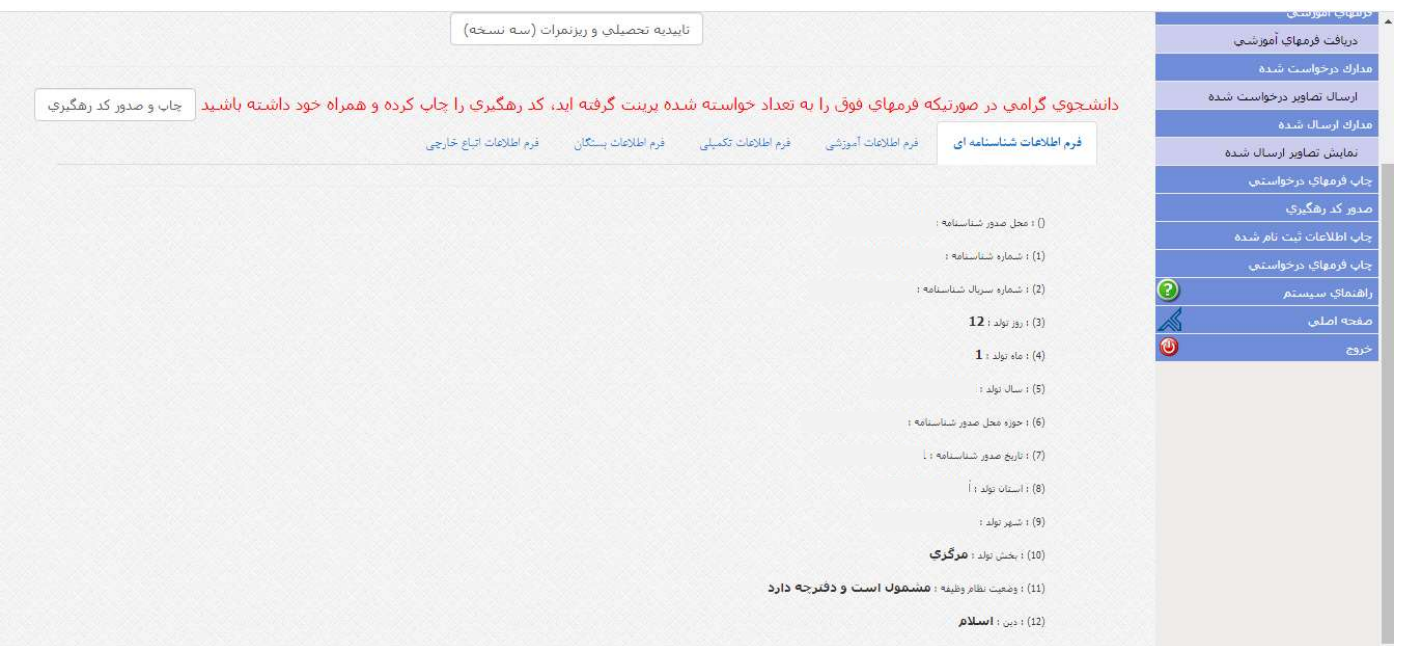

البته در اين قسمت ميتوانيد قبل از چاپ نسبت به صحت اطلاعاتي كه ثبت كردهايد مطمئن شويد. پس از صدور كد رهگيري از اين صفحه پرينت گرفته و جهت ارسال از طريق پست اقدام نماييد.